# **SISTEM APLIKASI SLIP PENARIKAN DANA OPERASIONAL DESA DI KANTOR KECAMATAN BAE KUDUS**

**Ahmad Dalhar Suyuti** Fakultas Teknik, Program Studi Teknik Informatika Universitas Muria Kudus Email:<201751154@std.umk.ac.id>

**Tutik Khotimah** Fakultas Teknik, Program Studi Teknik Informatika Universitas Muria Kudus Email:<tutik.khotimah@umk.ac.id>

### **ABSTRAK**

Kantor Kecamatan Bae Kudus, kantor yang bergerak di bidang instansi desa, serta menyediakan layanan surat perizinan & surat pengantar. Kantor Kecamatan Bae sebagian besar sudah menggunakan sistem komputerisasi di pengelolaan data. Tapi masih ada yang dilakukan secara manual, belum menggunakan komputerisasi seperti bagian keuangan pada pembutan slip penarikan dana operasional desa yang dilakukan secara manual, yaitu diketik manual di Microsoft Word sehingga proses yang dilakukan memerlukan waktu yang lama dan kurang efektif. maka diperlukan sebuah program untuk mengatasi masalah tersebut. Program yang dimaksud tersebut merupakan sebuah sistem untuk slip penarikan dana operasional desa. Selama pengembangan program, metodologi penelitian ini dilaksanakan dalam 4 tahap, yaitu: pertama mencari data yang ada, tahap kedua adalah perancangan aplikasi, tahap ketiga adalah pembuatan aplikasi dan tahap keempat adalah uji coba. Pembangunan aplikasi bertujuan untuk memberikan kemudahan bagi pengguna dalam meng-*input* dan pengkonversian nominal uang ke bentuk huruf. Sistem aplikasi slip penarikan dana operasional desa menggunakan bahasa pemprogaman Java Netbeans IDE 8.0 dengan *database* MySQL. Yang ada dalam sistem tersebut antara lain, *input* data, edit data, cetak laporan slip Penarikan dan melihat data transaksi. Dengan sistem aplikasi penarikan dana operasional desa, dapat memberikan kemudahan pegawai kecamatan Bae dalam penarikan dana operasional desa dan menghasilkan slip penarikan dengan waktu yang relatif singkat, cepat, tepat dan akurat.

**Kata kunci**: aplikasi, java, penarikan dana operasional, desa

#### *ABSTRACT*

*Bae Kudus Subdistrict Office, an office engaged in the field of village agencies, and provides licensing & cover letters services. Most of the Bae District Offices are already using computerized systems in data management. But there is still something done manually, not yet using computerization such as the financial section on making the village operational fund withdrawal slip done manually, which is typed manually in Microsoft Word so that the process takes a long time and is less effective. then we need a program to overcome these problems. The intended program is a system for village operational fund withdrawal slips. During the development of the program, the research methodology was carried out in 4 stages, namely: the first was to search for existing data, the second stage was application design, the third stage was making applications and the fourth stage was trial. Application development aims to make it easy for users to input and convert nominal money into letters. The application system for village operational fund withdrawal slips uses the Java Netbeans IDE 8.0 programming language with a MySQL database. Existing in the system* 

*include, input data, edit data, print the Withdrawal slip report and view transaction data. With the application system for village operational fund withdrawals, it can make it easy for Bae sub-district staff to withdraw village operational funds and produce a withdrawal slip with a relatively short, fast, precise and accurate time.*

*Keywords: application, java, withdrawal of operational funds, village*

#### **1. PENDAHULUAN**

Komputerisasi di Indonesia pada saat ini maju pesat seiring dengan berkembangnya ilmu pengetahuan dan teknologi serta telah banyak ditemukan temukan dalam dunia pendidikan, bisnis, maupun pemasaran. Di instansi pemerintah pun banyak menggunakan sistem komputerisasi dalam pengolahan data untuk menghasilkan informasi yang akurat. Beberapa penelitian pernah dilakukan dan dijadikan sebagai bahan referensi dalam penelitian ini sebagai berikut: penelitian mengenai rancang bangun aplikasi pengelolaan data keuangan Desa Cikeusik, menemukan permasalahan terkait proses proses pengolahan data yang masih dilakukan dengan cara manual (menggunakan tulis tangan dan komputer). Yang disimpan dalam arsip, yang kemungkinan data bisa hilang atau rusak, hasil perhitungan dari dana masuk dan dana keluar kadang suka terjadi kesalahan yang mengakibatkan proses perhitungan manual, dan juga memerlukan waktu yang lama pencarian jika data tersebut akan digunakan. Solusinya yaitu membuat aplikasi pengelolaan data keuangan kas yang lebih cepat, tepat guna, efektif dan efisien pada kantor Desa Cikeusik [1].

Penelitian mengenai Sistem Informasi Akuntansi Pengelolaan Angaran Pendapatan dan Belanja Desa (APBDes) memberikan kemudahan pegawai desa dalam penyusunan APBDes. Dengan sistem yang ada maka penyusunan anggaran tidak perlu membuat *form* baru yang akan membuat penyusunannya semakin lama karena dengan memilih anggaran yang akan disusun sistem akan menampilkan *form* yang dibutuhkan. Menggunakan *database* sebagai media penyimpanan sehingga data-data tahun sebelumnya yang dibutuhkan untuk acuan penyusunan anggaran akan mudah untuk mencarinya karena sudah terdapat di dalam media penyimpan [2]. Penelitian berikutnya mengenai tentang mahalnya perangkat keras maupun perangkat lunak, juga dalam perawatannya yang memakan biaya dan dibutuhkannya SDM yang memahami dunia teknologi informasi (IT) untuk merawat sistem, membuat beberapa desa ragu dengan menerapkan suatu sistem informasi di desa mereka. Solusinya adalah menggunakan Website, dengan menggunakan teknologi Website dimana pengguna tidak perlu mengeluargan dana yang banyak untuk perangkat lunak maupun juga untuk perawatannya, jadi pengguna hanya mengoperasikan aplikasi tersebut [3].

Penelitian mengenai rangka meningkatkan pelayanan dan kesejahteraan pada masyarakat, suatu desa mempunyai hak untuk memperoleh bagian dari dana keuangan pusat dan daerah yang diterima oleh kabupaten yang disebut sebagai Alokasi Dana Desa (ADD) yang disalurkan melalui kas desa / rekening desa. Namun terkadang pemerintah kurang mendapatkan info mengenai bagaimana manajemen keuangan pada suatu desa dan pemakaian dana dengan laporan keuangan tidak sesuai sehingga membuat bingung pengawas keuangan pada kantor pemerintahan. Oleh karena itu penelitian ini bertujuan untuk mempermudah proses pengawasan penggunaan alokasi dana desa, dengan merancang dan membangun suatu sistem pelaporan berbasis Web untuk pengawasan keuangan mempermudah dalam melakukan pengawasan alokasi dana desa [4]. Penelitian selanjutnya membahas tentang sistem informasi yang terkomputerisasi yang mampu mengatasi kendala dan masalah yang ada dalam desa. Karena jika selain data yang ada masih dalam bentuk konvensional yaitu disimpan dalam arsip yang kemungkinan data bisa hilang atau rusak, juga memerlukan waktu yang lama dalam pencarian jika data tersebut akan digunakan. Oleh sebab itu pembuatan sistem informasi ini didukung dengan adanya data pendukung seperti berkas-berkas yang masih berupa arsip yang memungkinkan terjadinya kerusakan data, bahkan hilang. Solusinya adalah membuat aplikasi informasi pengelolaan keuangan, dengan adanya Sistem pengelolaan keuangan di Desa Ngadirejan, kaur keuangan menjadi lebih terbantu [5].

Sejalan dengan penelitian-penelitian di atas membahas tentang desa. Peneliti ingin membahas tentang sistem penarikan dana operasional desa yang terkomputerisasi. Di kantor Kecamatan Bae sebagian besar sudah menggunakan sistem komputerisasi di pengelolaan data. Tapi masih ada yang dilakukan secara manual belum menggunakan komputerisasi seperti bagian keuangan Kecamatan Bae yang masih dilakukan secara manual, contohnya pembuatan slip penarikan dana operasional yang masih dilakukan secara manual, yaitu diketik manual di Microsoft Word sehingga proses yang dilakukan berjalan kurang efektif dan efisien. Dalam manajemen keuangan tentu menjadi suatu bagian hal yang dianggap paling sensitif, contohnya saja dalam pembuatan slip penarikan dana operasional desa yang harus detail untuk mencegah salah satu terjadinya penggelapan dana atau korupsi. Apapun itu, setiap transaksi masuk keluarnya dana harus dapat dipertanggungjawabkan dan akan memerlukan waktu dan menguras tenaga jika dalam manajemen keuangan masih menggunakan metode lama, belum lagi bila terjadi kesalahankesalahan yang pada kemudian akan terjadi.

Maka penulis mencoba membantu instansi yang terkait untuk dapat menyelesaikan permasalahan dengan cara membuat sistem aplikasi slip penarikan dana operasional desa. Yang ada dalam sistem tersebut antara lain, *input* data, edit data, cetak laporan slip penarikan dan melihat data transaksi dengan adanya sistem komputerisasi tersebut diharapkan bagian keuangan Kecamatan Bae agar lebih baik lagi, sehingga dengan sistem komputerisasi yang efisien dapat menghasilkan slip penarikan dengan waktu yang relatif singkat, cepat, tepat dan akurat.

### **2. METODE PENELITIAN**

Penelitian ini dilaksanakan dalam 4 tahap, yaitu :

- 1. Tahap analisa pada tahap ini dilakukan alalisa dan pemecahan masalah dalam pembuatan program aplikasi dengan mengumpulkan materi tentang pembuatan sistem informasi menggunakan Netbeans dan MySQL untuk menunjang penelitian ini.
- 2. Tahap perancangan, pada tahap ini setelah data terkumpul dan menganalisa masalah dan kebutuhan program, penulisan penelitian ini membuat perancangan program aplikasi dan tampilan aplikasi yang akan dibuat.
- 3. Tahap pembuatan aplikasi, dalam pembuatan aplikasi ini, *tools* yang digunakan menggunakan bahasa pemrograman Java Netbeans IDE 8.0 dengan *database* MySQL.
- 4. Tahap uji coba, Pada tahap terakhir ini, penulisan penelitian ini melalukan uji coba dan evaluasi tampilan dan cara kerja aplikasi pada leptop Levono dengan spesifikasi, *Processor Intel Pentium* III 500 MHZ atau yang terbaru, RAM 2 GB DDR3, *Hardisk* 500GB.

#### **3. HASIL DAN PEMBAHASAN**

#### **3.1** *Desain Sistem*

Tahapan desain sistem merupakan hasil dari tahap analisis ke dalam perancangan perangkat lunak. Pada tahap ini dibuat desain *Context Diagram*, DFD (*Data Flow Diagram*), ERD (*Entity Relationship Diagram*), *flowchart*.

#### **3.1.1** *Perancangan Context Diagram*

Pada sistem aplikasi slip penarikan dana operasional ini terdapat 1 entitas yang masing-masing memiliki alur data yang dapat diakses. Pengguna (*user*) dapat meng-*input* data rekening, *update* nomor rekening, *input* data identitas penarik dan cetak data rekening. Dan menghasilkan *ouput* sistem seperti tampil informasi penarikan, tampil informasi reknening baru, tampil informasi identitas dan informasi hasil cetak. *Context Diagram* sistem aplikasi slip penarikan dana operasional desa ditunjukan dalam gambar 1.

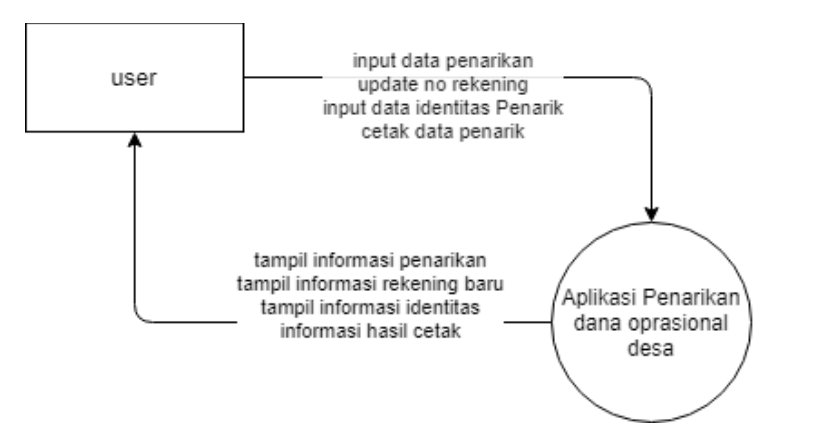

**Gambar 1.** *Context Diagram* **Sistem Aplikasi Penarikan Dana Operasional Desa**

### **3.1.2** *Perancangan DFD level 1*

*Data Flow Diagram* (DFD) *level* 1 terdiri dari beberapa proses yang ada pada sistem. Pada proses ini pengguna (*user*) memiliki hak akses untuk mengelola/menginput semua yang ada di sistem. Contohnya *input* data rekening, *input* data penarikan dan cetak data penarikan. Posess DFD *level* 1 sistem aplikasi slip penarikan dana operasional desa ditunjukan dalam gambar 2.

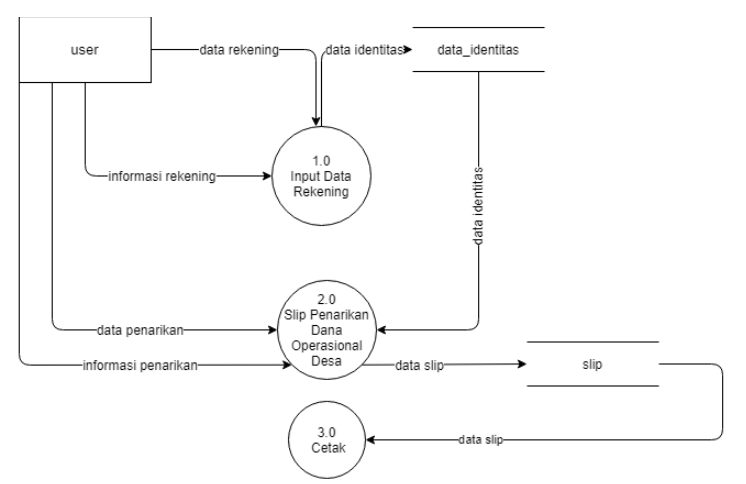

**Gambar 2. DFD** *level* **1 Sistem Aplikasi Penarikan Dana Operasional Desa**

#### **3.1.2** *Rancangan ERD (Entity Relationship Diagram)*

*Entity Relationship Diagram* (ERD), yaitu sebuah model untuk menyusun *database* agar dapat menggambarkan data yang mempunyai relasi dengan *database* yang akan didesain. ERD sistem aplikasi penarikan dana operasional memiliki dua entitas, diantaranya data\_identitas dan slip. Desain ERD sistem aplikasi penarikaan dana operasional desa ditunjukan dalam gambar 3.

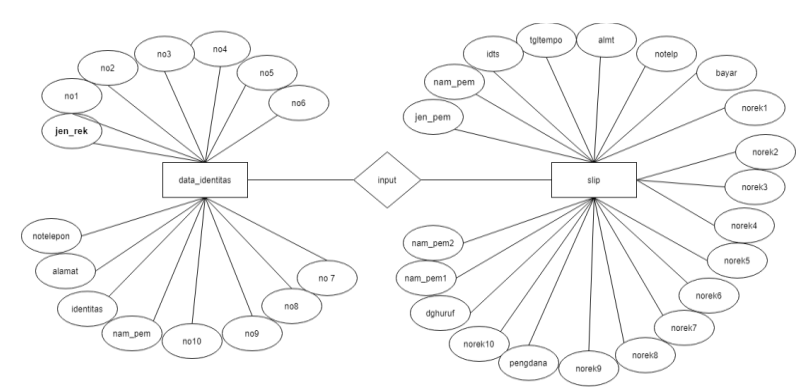

**Gambar 3. ERD Sistem Aplikasi Penarikan Dana Operasional Desa**

#### **3.1.3** *Flowchart*

*Flowchart* merupakan urutan langkah kerja suatu proses yang digambarkan dengan menggunakan simbol-simbol yang disusun secara sistematis. Untuk itu maka dibuatlah alur programnya atau lebih sering disebut *flowchart* supaya lebih mudah dalam pembuatannya. Berikut adalah *flowchat*-*flowchat* yang terdapat di dalam sistem aplikasi penarikan dana operasional desa :

### **a. Desain** *flowchart* **Sistem Aplikasi Penarikan Dana Operasional Desa**

Gambar 4 adalah *flowchart* dari alur proses sistem aplikasi penarikan dana operasional desa.

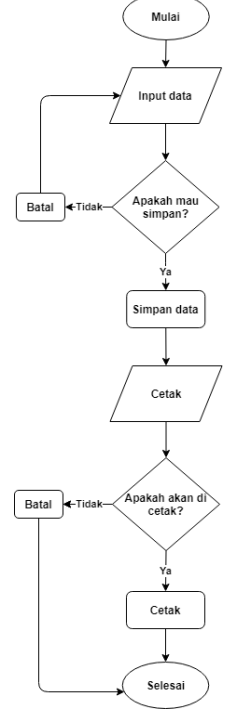

**Gambar 4.** *Flowchart* **Sistem Aplikasi Penarikan Dana Operasional Desa**

# **b. Flowchart Pengkonversian Nominal Uang Ke Huruf**

Gambar 5 adalah *flowchart* dari alur fitur pengkonversian nominal uang ke huruf.

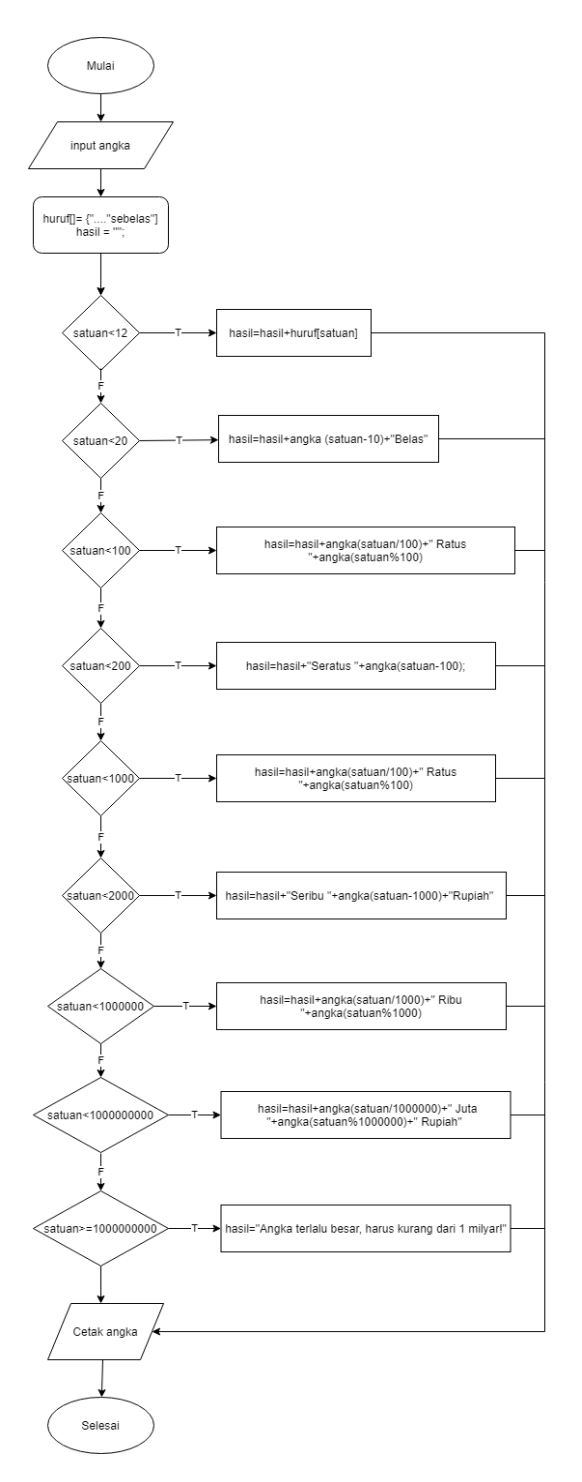

**Gambar 5.** *Flowchart* **Pengkonversian Nominal Angka Ke Huruf**

### **3.3** *Relasi Tabel*

Relasi antar tabel dalam *database*. Mempunyai pengertian Setiap baris data pada tabel pertama dihubungkan hanya ke satu baris data pada tabel ke dua. Relasi tabel basis data ditunjukan dalam gambar 6.

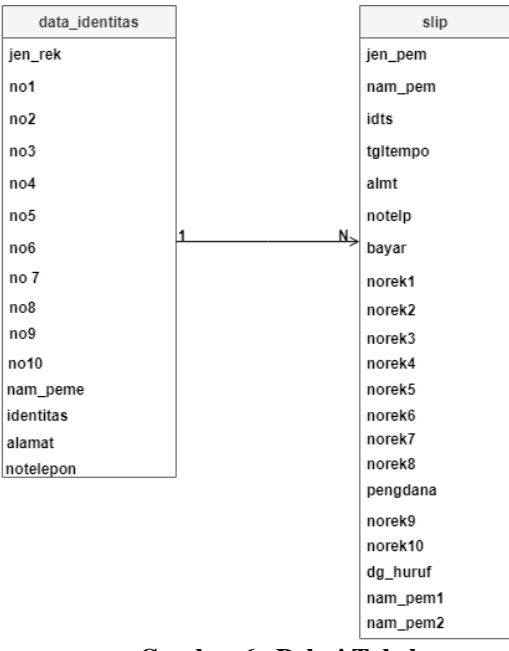

**Gambar 6. Relasi Tabel**

# **3.4** *Langkah – Langkah Pembuatan Aplikasi*

Setelah membuat desain sistem, selanjutnya masuk ke dalam tahap pembuatan program / aplikasi.

a. Instalasi *Java Devolopment Kit* (JDK) for Windows.

Instalasi Java karena untuk membuat program aplikasi ini diperlukan bahasa pemprogaman Java. Berikut langkah isntalasinya :

- 1) Unduh JDK pada alamat berikut [: http://java.sun.com/javase/downloads/index.jsp.](http://java.sun.com/javase/downloads/index.jsp)
- 2) Setelah itu menjalankan JDK yang telah diunduh, kemudian Klik Next pada setiap step dan pastikan kon figurasi instalasi dalam keadaan *default*.
- 3) Jika proses instalasi selesai dan berhasil, maka akan terdapat folder JDK dan JRE pada C:\Program *File*s\Java.

b. Instaliasi Xampp (MySQL)

Instalisai Xampp (MySQL) karena untuk *database* pada program yang akan dibuat. Berikut Langkah- langkah isntalisasinya :

- 1) Download aplikasi Xampp pada alamat berikut[:https://www.apachefriends.org/download.html](https://www.apachefriends.org/download.html)
- 2) Dobel klik *file* Xampp yang baru saja Anda download, nanti selanjutnya akan muncul jendela "installer language", pilih bahasa kemudian klik OK
- 3) Jika ada, abaikan saja dan lanjutkan dengan klik OK dan YES.
- 4) Selanjutnya Anda akan diminta untuk memilih aplikasi yang mau diinstal. Centang saja semua pilihan dan klik tombol Next.
- 5) Kemudian sesuaikan lokasi penyimpanan Xampp pada perangkat anda. Bebas menggunakan direktori yang anda inginkan, setelah sudah ditetapkan direktorinya, dan klik install.

6) Tunggu hingga proses installasi selesai dan muncul pesan bahwa proses installasi berhasil, kemudian klik finish.

### c. Instalisasi Netbeans 8.0

Instalisasi Netbeans diperlukan untuk tools yang digunakan untuk pembuatan program. Berikut langkah instalisasinya :

- 1) Unduh Netbeans 8.0 pada alamat berikut : <https://www.oracle.com/technetwork/java/javase/downloads/jdk-netbeans-jsp-142931.html>
- 2) Cari *file* download netbeans tersebut, dan klik 2 kali pada *file* installer Netbeans.
- 3) Kemudian akan muncul proses penginstallan netbeans yang di*configurasikan* dulu secara otomatis oleh installer netbeans tersebut. Hal ini untuk mendeteksi apakah perangkat anda dapat digunakan untuk menjalankan program netbeans atau tidak. Tunggu proses ini hingga selesai.
- 4) Setelah itu, akan muncul tampilan install Java SE Development Kit, klik Next.
- 5) Kemudian sesuaikan lokasi penyimpanan dari JDK dan Netbeans IDE pada perangkat anda. Bebas menggunakan direktori yang anda inginkan, setelah sudah ditetapkan direktorinya, dan klik install.
- 6) Tunggu hingga proses installasi selesai dan muncul pesan bahwa proses installasi berhasil, kemudian klik finish.
- d. Instalisasi IReport Plugin untuk Netbeans

Saat kita membangun sebuah sistem berupa aplikasi desktop menggunakan Java tentu membuat report atau laporan adalah hal yang wajib. Membuat laporan pada bahasa pemrograman Java membutuhkan aplikasi tambahan untuk mempermudah kita dalam mendesain laporan dalam hal ini aplikasi yang dimaksud adalah Ireport. Berikut cara isntalisasinya :

- 1) Buka Netbeans kemudian klik Tool –> Plugin.
- 2) Klik tab Download kemudian pilih Add Plugins.
- 3) Jika berhasil maka plugin akan bertambah di tab Download.
- 4) Centang semua plugin kemudian Klik Tombol Install yang ada dipojok kiri bawah dan klik install.
- 5) Tunggu hingga proses installasi selesai dan muncul pesan bahwa proses installasi berhasil, kemudian klik finish.
- e. Install advanced installer

Advanced Installer adalah *software* untuk membuat installer berekstensi MSI atau EXE. Dengan advanced isnstller bisa merubah *file* Java menjari EXE (aplikasi). Berikut cara instalisasinya:

- 1) Unduh advanced isntaller pada alamat [https://www.advancedinstaller.com/download.html.](https://www.advancedinstaller.com/download.html)
- 2) Kemudian ekstrak hasil unduhan tersebut.
- 3) Klik dua kali untuk menginstall, setelag itu pilih tujuan destinasi folder yang akan diinstall
- 4) Kemudian klik install program
- 5) Tunggu hingga proses installasi selesai dan muncul pesan bahwa proses installasi berhasil, kemudian klik finish.

### **3.5** *Hasil Tampilan Program / Aplikasi*

Tampilan pertama aplikasi ini adalah *form* yang ada pada aplikasi penarikan dana operasional desa, aplikasi ini memiliki banyak halaman dan fungsi masing diantaranya sebagai berikut:

### a. **Tampilan Halaman Home**

Halaman ini adalah tampilan awal dari aplikasi penarikan dana operasional desa. Tampilan halaman home ditunjukkan dalam gambar 7.

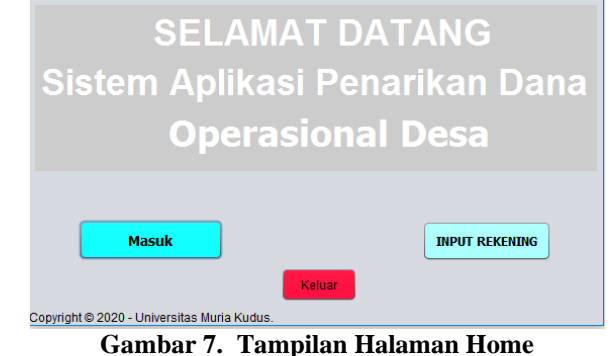

### b. **Tampilan Halaman** *input* **Data Penarikanan Dana**

Halaman ini berisi tentang semua data yang dibutuhkan untuk oleh pengguna (*user*), nomor rekening, jumlah nominal uang, nama pemegang rekening, dan lain-lain, dalam halaman ini pengguna (*user*) bisa menambah, menghapus dan mencetak data penarikan. Tampilan halaman *input* data penarikan ditunjukan dalam gambar 8.

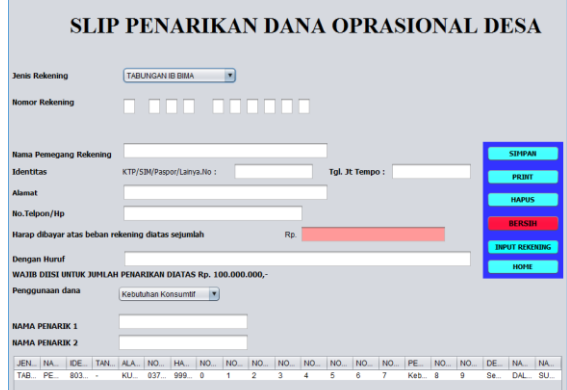

**Gambar 8. Tampilan Halaman** *Input* **Data Penarikanan Dana**

Pada halaman juga terdapat fitur Pengkonvesian yang dapat merubah nominal uang menjadi huruf untuk memudahkan pengguna (*user*) dalam pengkonversian nominal uang secara tepat dan akurat, lebih jelasnya *script* dapat dilihat di bawah ini:

```
public String angka(int satuan) {
   String[] huruf 
={"","Satu","Dua","Tiga","Empat","Lima","Enam","Tujuh","Delapan","S
embilan", "Sepuluh", "Sebelas"};
  String hasil=""; 
  if(satuan<12) 
  hasil=hasil+huruf[satuan];
  else if(satuan<20) 
   hasil=hasil+angka(satuan-10)+" Belas"; 
  else if(satuan<100) 
   hasil=hasil+angka(satuan/10)+" Puluh "+angka(satuan%10); 
  else if(satuan<200) 
   hasil=hasil+"Seratus "+angka(satuan-100); 
   else if(satuan<1000) 
   hasil=hasil+angka(satuan/100)+" Ratus "+angka(satuan%100); 
  else if(satuan<2000) 
   hasil=hasil+"Seribu "+angka(satuan-1000)+"Rupiah"; 
  else if(satuan<1000000) 
  hasil=hasil+angka(satuan/1000)+" Ribu "+angka(satuan%1000);
  else if(satuan<1000000000) 
   hasil=hasil+angka(satuan/1000000)+" Juta 
"+angka(satuan%1000000)+" Rupiah"; 
  else if(satuan>=1000000000) 
   hasil="Angka terlalu besar, harus kurang dari 1 milyar!"; 
  else if(satuan>0)
      hasil="Rupiah";
  return hasil; 
}
```
#### c. **Tampilan Halaman** *Input* **Data Rekening**

Halaman ini berisi tentang data rekening, di halaman ini pengguna (*user*) bisa menambah, meng-*upadate* nomor rekening baru dan menghapus data rekening. Tampilan halaman *input* rekening ditunjukan dalam gambar 9.

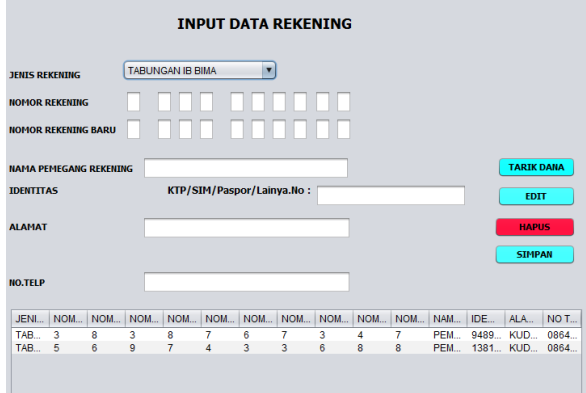

**Gambar 9. Tampilan Halaman** *Input* **Data Rekening**

### d. **Tampilan Halaman cetak**

Halaman ini adalah tampilan untuk melihat data pada aplikasi dan melakukan cetak slip penarikan. Tampilan halaman cetak ditunjukan dalam gambar 10.

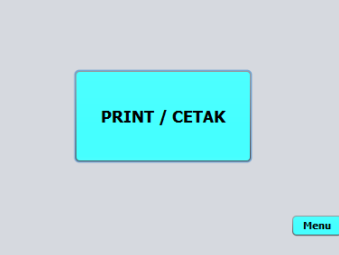

**Gambar 10. Tampilan Halaman Cetak**

# e. **Halaman Laporan Informasi Slip Penarikan**

Halaman ini merupakan laporan informasi slip penarikan, di halaman ini berisi hasil *outpu*t data yang telah di simpan di tabel slip. Tampilan halaman laporan informasi slip penarikan ditunjukan dalam gambar 11.

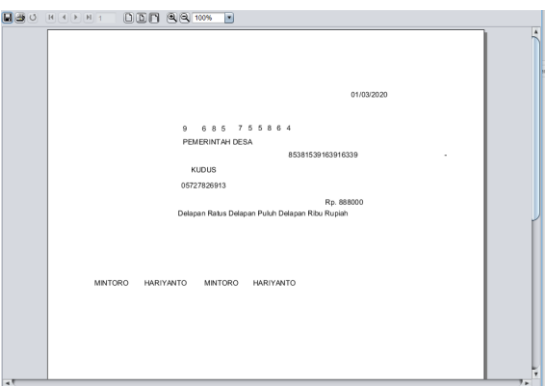

**Gambar 11. Halaman Laporan Informasi Slip Penarikan**

# **5. KESIMPULAN DAN SARAN**

Dari Sistem Aplikasi Penarikan Dana Operasional Desa di Kecamatan Bae dapat diambil beberapa kesimpulan, diantaranya:

- 1. Penelitian ini menghasilkan sebuah aplikasi penarikan dana operasional desa yang memiliki fitur seperti pengkonversian nominal uang menjadi huruf, yang dapat memberikan kemudahan bagi pegawai Kecamatan Bae dalam penarikan dana dan efisiensi waktu.
- 2. Dengan adanya fitur pengkonversian nominal uang menjadi huruf pada aplikasi dapat menghemat waktu, lebih cepat dan efektif. Dari pada diketik manual dengan Microsoft Word yang harus memerlukan waktu yang lama dan kurang efektif.
- 3. Fitur pengkonverian ini dapat meng-*input* penarikan dana mulai dari Rp. 10.000.000 sampai Rp. 999.999.999.
- 4. Aplikasi penarikan dana operasional desa menggunakan pemprogaman bahasa Java Netbeans IDE 8.0 dengan *database* MySQL, diharapkan aplikasi ini dapat membantu instansi dalam penarikan dana secara tepat, cepat dan akurat.

5. Laporan yang dihasilkan berbentuk slip yang sudah bisa menggantikan slip penarikan dana di Bank dan sudah di lengkapi nominal uang dan text huruf.

Dari Sistem Aplikasi Penarikan Dana Operasional Desa di Kecamatan Bae, penulis menyarankan bahwa :

- 1. Aplikasi ini sudah bisa mengkonversikan dari angka menjadi huruf, tetapi text huruf yang ditampilkan belum bisa *multiline*, yang menyebabkan text huruf terpotong untuk karakter yang lebih dari 16 huruf.
- 2. Aplikasi ini baru dikembangkan berbasis desktop, untuk pengembangan selanjutnya dapat digunakan web base atau android base.

# **DAFTAR PUSTAKA**

[1] Mantopani, D. R. 2016. " Rancang Bangun Aplikasi Pengelolaan Data Keuangan Kas Desa Cikeusik". *Infotech Journal 2,* 2-6.

[2] Rasminto, H., Siswanto, S., Danang, D. 2019. "Rancang Bangun Pengelolaan dan Penggunaan Dana Desa Sistem Terpadu dengan Metode Berorientasi Objek". *Jurnal Sistem Informasi Bisnis l9,*  112-120.

[3] Setiawan. A. P, Setiaji. P, Triyanto. W. A. 2018. "Sistem Informasi Pengelolaan Pelaksanaan Dana Desa Berbasis Responsive Web Design Di Kabupaten Kudus". *Jurnal SITECH 1,* 31-40.

[4] Latuconsina, E., Priyambadha, B., Tolle, H. 2019. "Pengembangan Aplikasi Web Pengelolaan Alokasi Dana Desa Dengan Model Prototyping". *Jurnal Pengembangan Teknologi Informasi dan Ilmu Komputer 3*. 2, 1757-1763.

[5] Rusmayanti, Atik. 2014. "Sistem Informasi Pengelolaan Keuangan Pada Desa Ngadirejan". *Journal Speed – Sentra Penelitian Engineering dan Edukasi 6*. 2, 36-39.